令 和 4年 5月 24 日

枚方市立津田小学校 校長 大泉 エリ子

## Google Meet を使用したオンライン接続試験について(お願い)

初夏の候、保護者の皆様におかれましては、益々ご健勝のこととお慶び申し上げます。平素は本校学校教 育にご理解、ご協力をいただきましてありがとうございます。

さて、子どもたちにタブレットを配付した後、子どもたちに健康観察の仕方や学習に関する使用方法等を 日々、指導しているところです。これに加え、急な臨時休校になった場合等でも、学校と家庭がタブレット のオンラインで繋がることができるよう、接続の仕方を指導しているところです。

つきましては、下記の日程で、スムーズに繋がるための「接続試験」を行います。お子さんと一緒に保護 者の皆様も接続試験にご参加ください。お忙しい中とは存じますが、ご都合がつく限り、ご協力いただきま すよう、お願いいたします。**※6月4日(土)実施の土曜参観は、オンライン配信となります。**

記

- **1.オンライン接続試験 実施日時 ※1回は、参加をお願いします。 ①5月25日(水) 16:30~16:45 ②6月 1日(水) 16:30~16:45 ③6月 2日(木) 16:30~16:45**
- **2.今後に向けて(ご協力のお願い)**
- ・お子さんの iPad が Google に**ログインできているか確認**をお願いします。ログインをしてい ないと Classroom や Meet が使用できません。(普段、学習で使用しているので、ログインし ていると思います。)
- ・お子さんの**アカウントのパスワードとID**の所在も確認しておいてください。Google にロ グインする必要がある場合に使用します。
- ・Wi-Fi 環境が整っているご家庭に関しましては、接続をしておいてください。
- ・オンラインで参観等を行う日につきましては、**ipad を家に置いておくよう、**声かけをお願い します。
- **3.その他**
- ・留守家庭児童会にいる児童につきましては、留守家庭児童会にて行います。
- ・今回、参加できなかった場合は、後日、実施します。改めて、ご案内します。

## NO.1 **Google Meet の接続方法について**

- 〇 Google Meet は複数人でビデオ通話を行うことのできるツールです。学校での使用機会につ きましては、「臨時休校中の健康観察」や「オンライン参観」等が考えられます。使用する際 には、以下の接続方法を参考にしていただき、セッティングをお願いします。
- ① ipad(学校配布)のホーム画面にある **classroom** をタップ

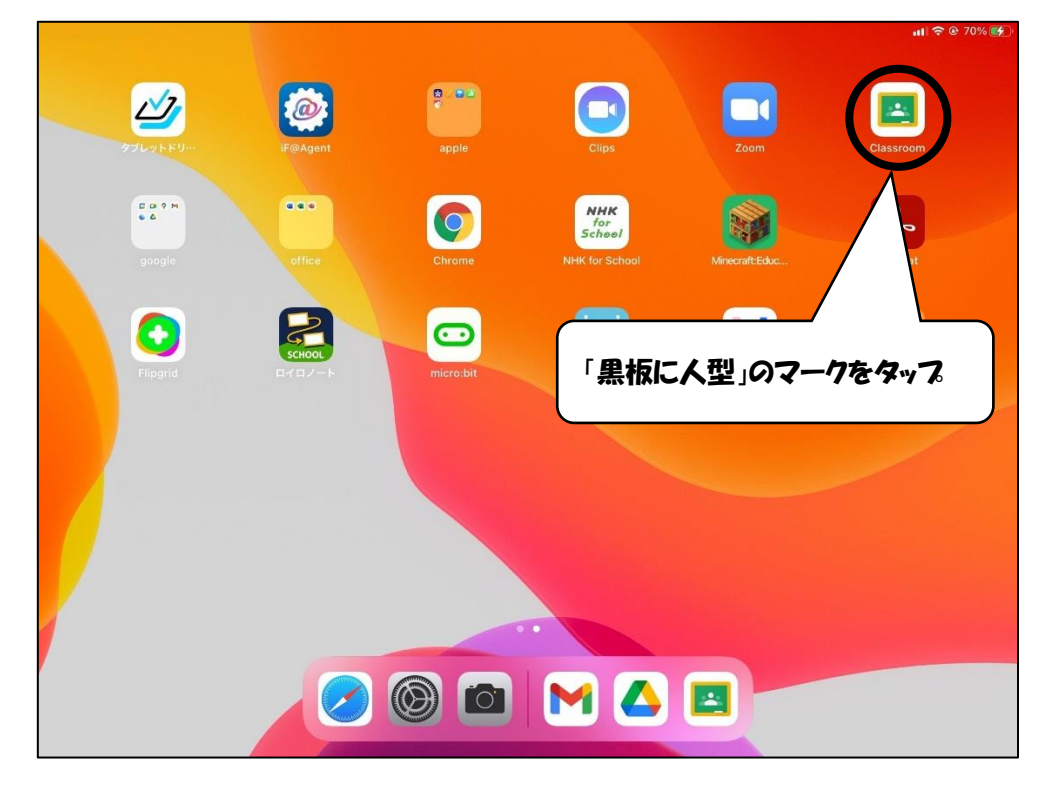

② 今年度のクラス(**〇年〇組(1年生は、1ねん〇くみ**)をタップ ※児童のアカウントで google にログインできていると表示されます

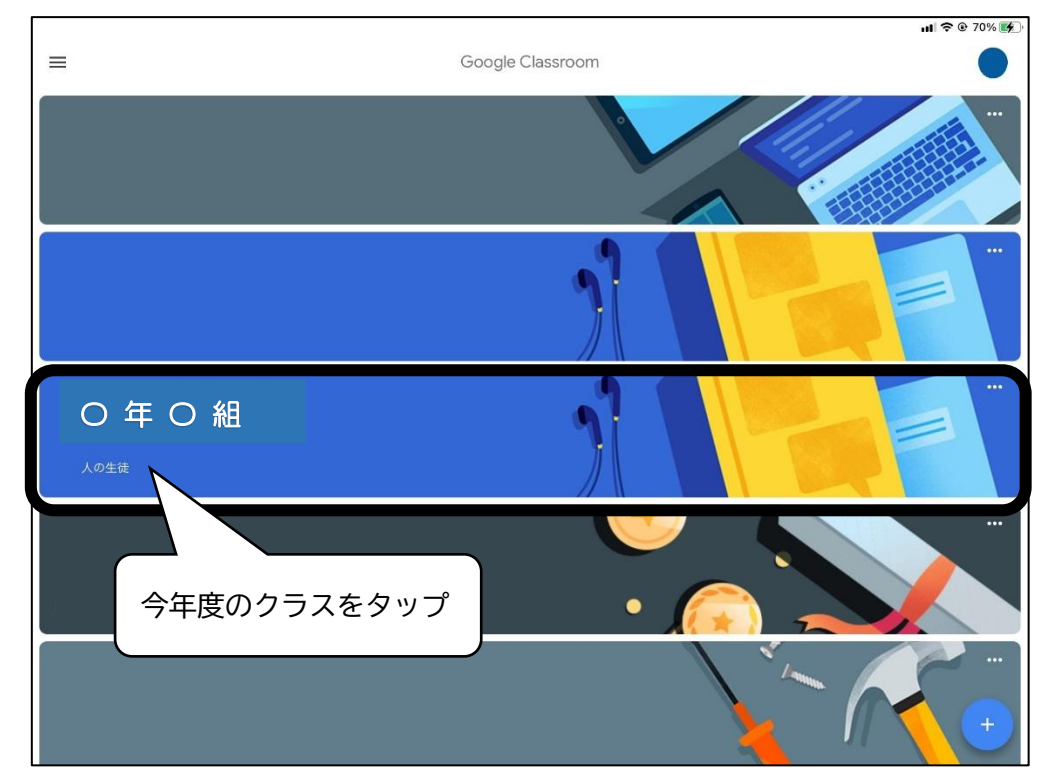

## NO. 2

③ ストリーム画面の右上にある**カメラマーク**をタップ

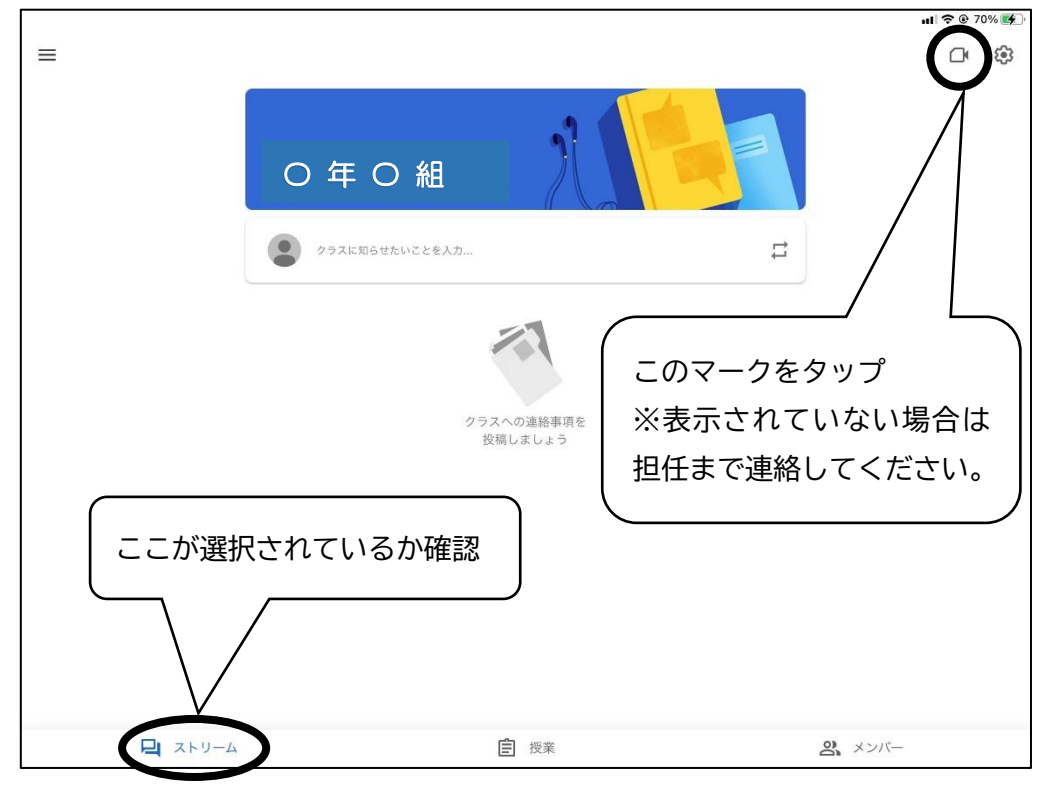

④ マイクを OFF にして、「参加」をタップ ※担任が指定した時間以外は、表示されないことがあります。

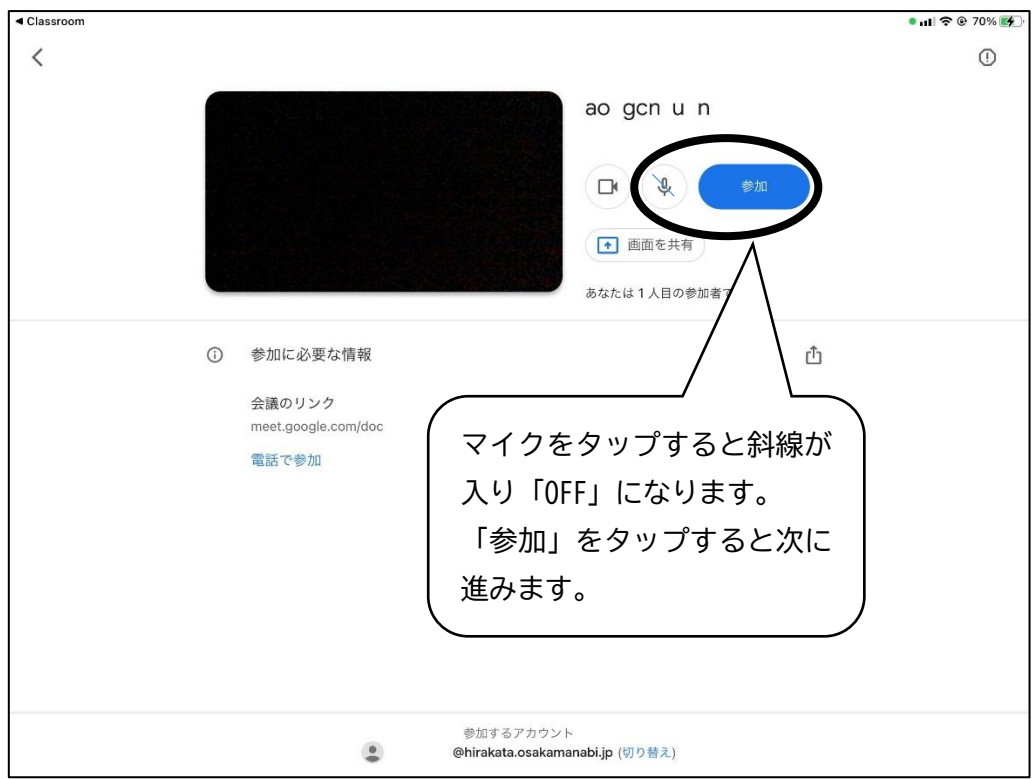

## NO.3

⑤ 通話を終了する時は、「受話器」のマークをタップし、「通話を終了」をタップして退室する

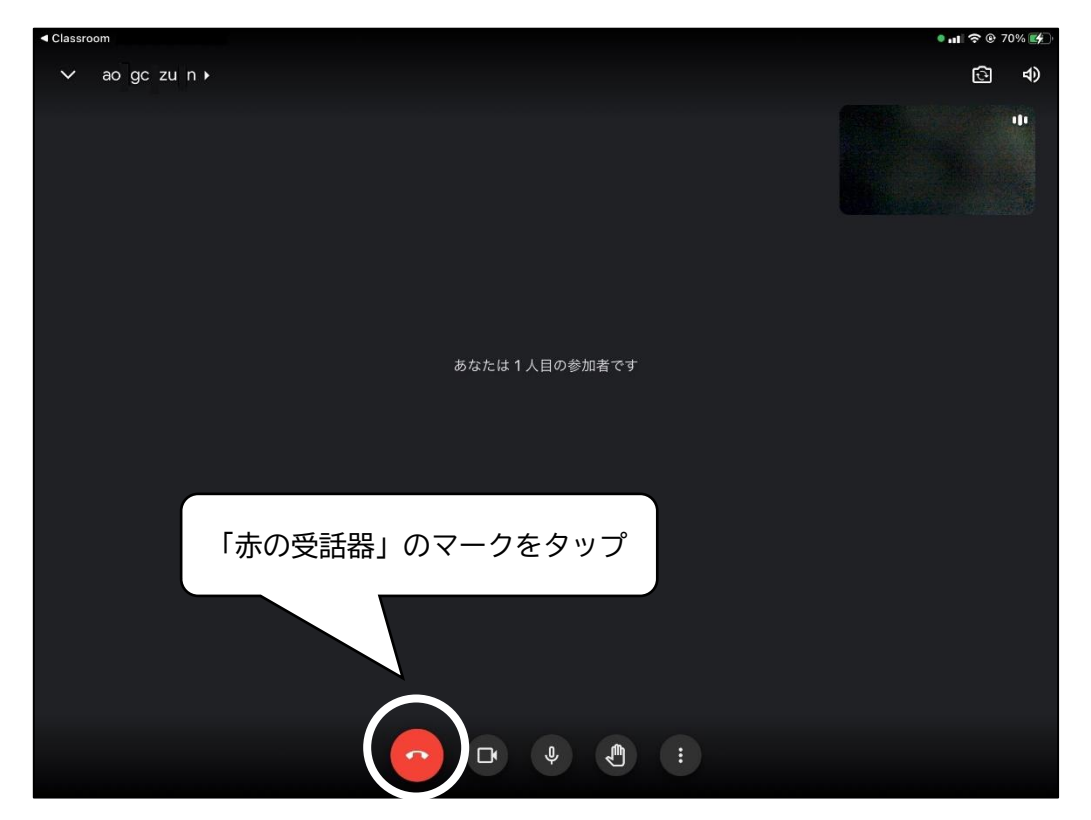

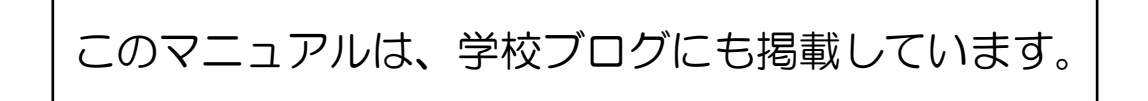